20210105 User Manual

# Hand Control Programming-TDH1

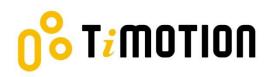

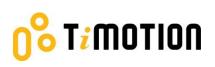

### Contents

| Со  | Contents                                      |   |
|-----|-----------------------------------------------|---|
| Dis | Disclaimer                                    |   |
| 1.  | User Interface Guide                          | 4 |
| 2.  | Reset                                         | 5 |
| 3.  | Adjusting the Height                          | 6 |
|     | Setting the Upper and Lower Height Limit      |   |
|     | Presetting the Desk Starting Height           |   |
| 6.  | Error Codes                                   | 7 |
| 7.  | Power Saving Function - Waking up the Control | 8 |
|     |                                               |   |

## norrom **i**t So

### Disclaimer

This user manual is ONLY for generic TiMOTION products. Manufacturers may have altered product settings causing them to differ from this user manual. Please contact the manufacturer for a revised manual if the product settings are different than this manual.

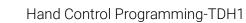

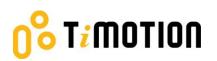

### **1.User Interface Guide**

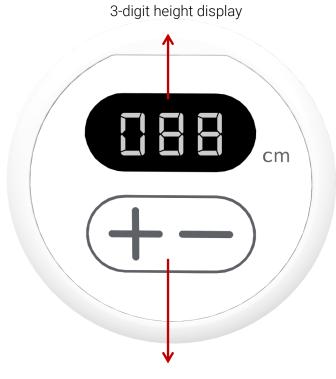

Up and down buttons

## norrom **i**t **o**

### 2.Reset

 Simultaneously press + and - for 3 seconds. Continue pressing the buttons until both columns are in the lowest position. When finished with the reset, the control box will make a "beep" sound and the buttons can be released.

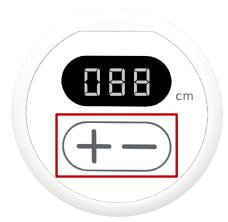

- 2. When finished with the reset, the display will show the starting height.
- 3. Users must conduct a reset when operating the desk for the first time.

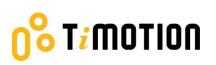

### **3.Adjusting the Height**

Press + or - button until the desk reaches the preferred height.

### **4.Setting the Upper and Lower Height Limit**

#### A. Setting the <u>upper</u> height limit:

- (1) Adjust the desk to the preferred upper height limit.
- (2) Press + and buttons together for less than 3 seconds, holding + and release button. (Note 1)
- (3) Re-press for more than 3 times at a slow pace.
- (4) A beeping sound will notify you that the process has been completed.

#### A. Disable the <u>upper</u> height limit:

- (1) Move the desk to the upper height limit being set.
- (2) Repeat the instructions #2~4 above to disable the upper limit setting.

#### B. Setting the lower height limit:

- (1) Adjust the desk to the preferred lower height limit.
- (2) Press + and buttons together for less than 3 seconds, holding and release + button. (Note 2)
- (3) Re-press + for more than 3 times at a slow pace.
- (4) A beeping sound will notify you that the process has been completed.

#### C. Disable the lower height limit:

- (1) Move the desk to the lower height limit being set.
- (2) Repeat the instructions #2~4 above to disable the lower limit setting.

Note 1: Some control boxes may not support setting the upper and lower height limit functionality. Note 2: More than 3 seconds will direct to "Reset" mode.

## norrom **i**t **o**

### **5.Presetting the Desk Starting Height**

(1) Press - button until the desk reaches its lowest position and then release - button. Re-press - button

again for 5 seconds and the digital display will flash for 10 seconds.

- (2) Adjust the starting height number with the + or button.
- (3) After 10 seconds, the display will stop flashing and this will confirm that you have successfully set the starting height.

### **6.Error Codes**

The digital display shows the error codes below to suggest the issues that users may encounter during the

operation. (Note 3)

| Error code | Descriptions                     |
|------------|----------------------------------|
| 000        | Resetting                        |
| E00        | Not reset completely             |
| E01        | Overuse protection               |
| E02        | Unbalance protection             |
| E03        | Anti-collision                   |
| E04        | T-touch Protection               |
| E11        | M1 Motor over-current protection |
| E12        | M2 Motor over-current protection |
| E13        | M3 Motor over-current protection |
| E21        | No Hall sensor from M1           |
| E22        | No Hall sensor from M2           |
| E23        | No Hall sensor from M3           |
| E31        | No current from M1               |
| E32        | No current from M2               |
| E33        | No current from M3               |

Note 3: Some control boxes may not support this function.

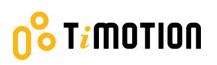

### 7.Power Saving Function - Waking up the Control

- The digital display automatically turns off if no buttons are pressed within 25 seconds. Press any button to light up the display again.
- The system goes into <0.1W standby mode (Note 4) if no buttons are pressed within 30 seconds. Long pressing any button will wake up the system and show desk height on the digital display.

Note 4: It depends on the control box whether it will support 0.1W standby mode or not.